## **Run Ecopath Console Example**

In this example a simple console application is examined that performs the very basic steps needed to work with the Ecopath code: loading a model, running Ecopath, and extracting a value from the Ecopath results. You will require [access to the Ecopath source code](http://sources.ecopath.org/trac/Ecopath/wiki/DownloadingTheSourceFromSvn).

i. Open Microsoft Visual Studio or Microsoft Visual Studio Express and open the file

[EcopathLocation?]\Ecopath6\Sources\EwETutorials\EwEConsoleAppExample\EwEConsoleAppExample.sln. Do not worry if you do not see all the files in the image below such as the .suo file; Visual Studio will create all

Ecopath\Ecopath6\Sources\EwETutorials\EwEConsoleAppExample  $\overline{4}$ Search EwEConsoleAppExample م  $\overline{\phantom{a}}$  $\circledR$ Organize v O Open v New folder 脂 ▼  $\Box$  $\overline{\phantom{a}}$ Name Date modified Type Size **X** Favorites **Ecopath** My Project 9/7/2009 6:43 PM File folder **ServerBin** Baltic.EwEmdb 9/2/2009 11:35 PM Ecopath with Ecosi... 1,948 K Ė **N** ClientBin EwE7.vb 9/7/2009 9:36 PM **VB File**  $2k$ **Projects** 9/7/2009 6:45 PM EwEConsoleAppExample.sln Microsoft Visual St...  $4k$ **Dropbox** EwEConsoleAppExample.suo Visual Studio Soluti... 9/7/2009 10:09 PM 136 K **Desktop** EwEConsoleAppExample.vbproj 9/7/2009 9:57 PM Visual Basic Project... 6 K **Ed Libraries** Documents Music  $+$   $+$   $+$ k  $\blacksquare$  Pictures 19 Date created: 9/3/2009 4:02 AM Microsoft Visual Studio Solution Size: 3.54 KB

Run the application by hitting F5 or Debug>Start Debugging in the menu. One should see the following written in the console:

Group 'Spring phytopla' EE estimated to 0.2006739 Press a key to exit

i. To see the code, open the solution explorer via Menu > View > Solution Explorer, and browse to the file EwE7.vb as seen below.

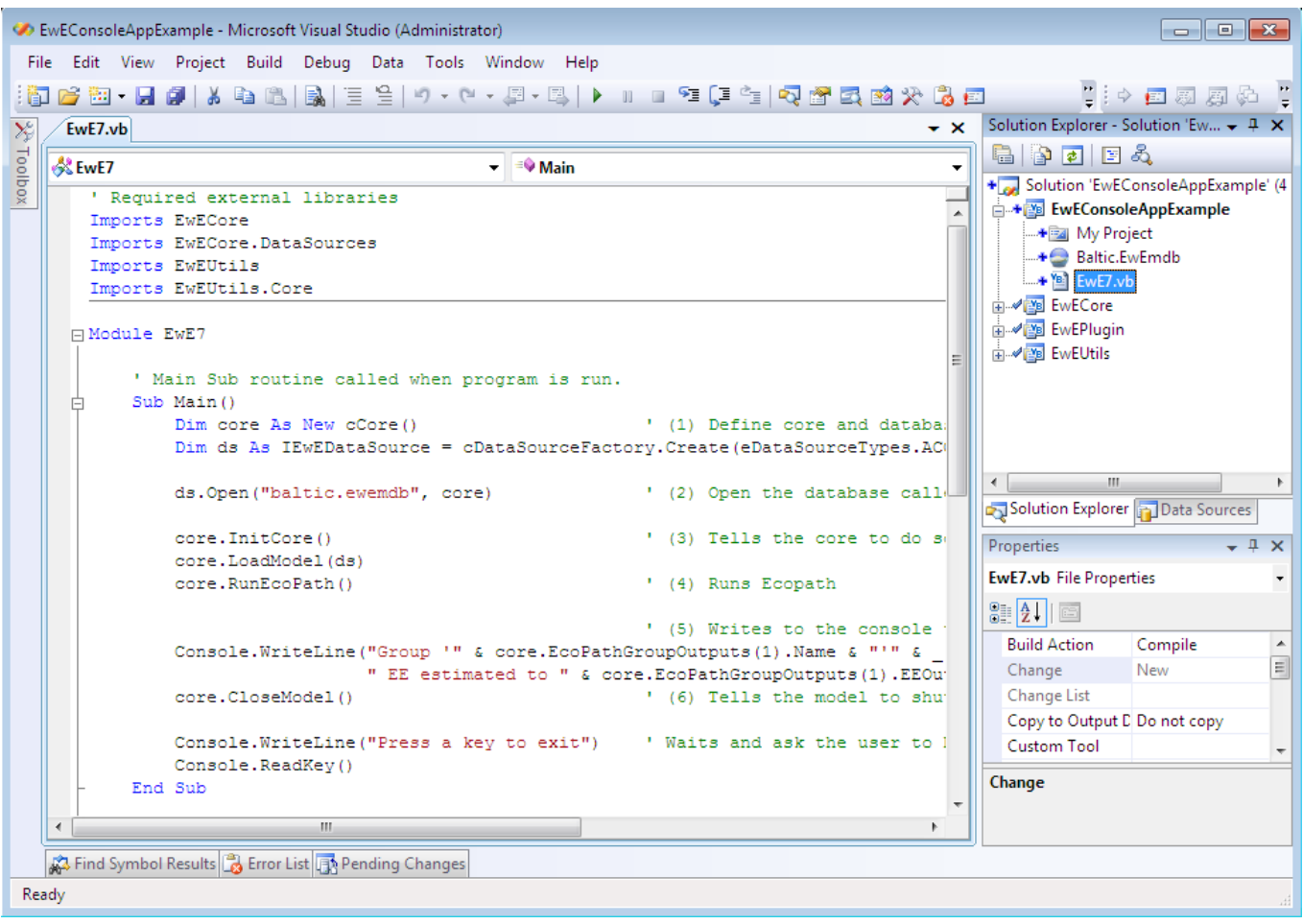